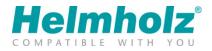

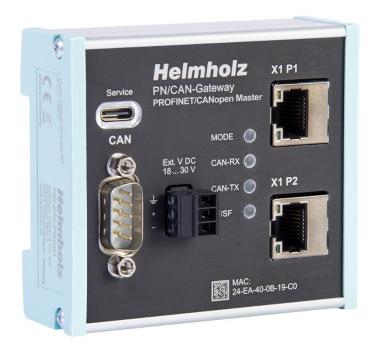

# PN/CAN gateway, PROFINET/CANopen Master Manual

Version 7 / 10.04.2024 | for firmware V3.0 and above Order number: 700-670-PNC01

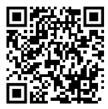

Link to newest version of manual

#### Notes

All rights reserved, including those related to the translation, reprinting, and reproduction of this manual or of parts thereof.

No part of this manual may be reproduced, processed, duplicated, or distributed in any form (photocopy, microfilm, or any other methods), even for training purposes or with the use of electronic systems, without written approval from Helmholz GmbH & Co. KG.

All rights reserved in the event of the granting of a patent or the registration of a utility model.

To download the latest version of this manual, please visit our website at www.helmholz.de.

We welcome all ideas and suggestions.

Copyright © 2024 by Helmholz GmbH & Co. KG Hannberger Weg 2 | 91091 Großenseebach

#### Changes in this document:

| Version | Date       | Change                                                                                                    |
|---------|------------|----------------------------------------------------------------------------------------------------|
| 1       | 16.12.2015 | First version                                                                                                    |
| 2       | 16.8.2016  | SDO communication flags explained in more detail;<br>Various corrections arising from the system test<br>PROFINET Certificate |
| 3       | 24.1.2017  | change of company name<br>corrections for firmware V. 1.04<br>Master-Status errors added (7.1.2)                              |
| 4       | 18.3.2020  | Changes from firmware V1.06<br>Screenshots for TIA Portal<br>WEEE Note inserted                                               |
| 5       | 4.8.2023   | new HW version: Pictures, USB-C, LEDs<br>Details for firmware V3.xx                                                           |
| 6       | 28.9.2023  | Layout corrections, minor additions                                                                                           |
| 7       | 10.4.2024  | correction ambient temp.<br>new picture                                                                                       |
|         |            |                                                                                                    |

# Contents

| 1 | Gen   | eral5                                         |
|---|-------|-----------------------------------------------|
|   | 1.1   | Target audience for this manual               |
|   | 1.2   | Safety instructions                           |
|   | 1.3   | Note symbols and signal words                 |
|   | 1.4   | Intended use                                  |
|   | 1.5   | Improper use7                                 |
|   | 1.6   | Liability                                     |
|   | 1.6.1 | Disclaimer of liability                       |
|   | 1.6.2 | Warranty                                      |
|   | 1.7   | Recycling / WEEE                              |
| 2 | Syste | em overview10                                 |
|   | 2.1   | General/area of application                   |
|   | 2.2   | Properties des PN/CAN-Gateways CANopen10      |
| 3 | Insta | Illation11                                    |
|   | 3.1   | Access restriction 11                         |
|   | 3.2   | Electrical installation                       |
|   | 3.3   | Protection against electrostatic discharges11 |
|   | 3.4   | Overcurrent protection                        |
|   | 3.4.1 | Operation                                     |
|   | 3.5   | Installation position                         |
|   | 3.6   | Minimum clearance                             |
| 4 | Setu  | p and wiring13                                |
|   | 4.1   | EMC/safety/shielding                          |
|   | 4.2   | Wiring of the PN/CAN gateway 14               |
|   | 4.2.1 | Power supply14                                |
|   | 4.2.2 | CAN bus connection                            |
|   | 4.2.3 | PROFINET connection                           |
|   | 4.2.4 | USB interface                                 |
| 5 | CAN   | bus16                                         |
|   | 5.1   | Wiring a CAN Bus                              |
|   | 5.2   | CAN bus plug                                  |
|   | 5.3   | The CANopen protocol 17                       |
|   | 5.3.1 | CANopen objects                               |

|   | 5.3.2 | CANopen functions                                     | 8 |
|---|-------|-------------------------------------------------------|---|
|   | 5.3.3 | Network management                                    | 9 |
| 6 | Setu  | p and use21                                           | 1 |
|   | 6.1   | Install GSDML file                                    | 1 |
|   | 6.2   | Configuring gateway                                   | 1 |
|   | 6.2.1 | Configure gateway master                              | 3 |
|   | 6.2.2 | Add and configure a CANopen device24                  | 4 |
|   | 6.2.3 | Minimum requirements of a CANopen slave               | 5 |
|   | 6.2.4 | Add and configure PDOs (process data objects)         | 6 |
|   | 6.2.5 | COB-IDs of the PDOs                                   | 7 |
|   | 6.2.6 | Maximum extension of the PN/CAN gateway configuration | 8 |
|   | 6.2.7 | Detection and initialization of a slave               | 8 |
|   | 6.3   | Assign the PROFINET device-name                       | 9 |
| 7 | Prog  | gramming in the PLC                                   | ) |
|   | 7.1   | Master control                                        | 0 |
|   | 7.1.1 | Master control                                        | 0 |
|   | 7.1.2 | Master status                                         | 1 |
|   | 7.2   | CANopen device                                        | 3 |
|   | 7.2.1 | CANopen Device Status                                 | 3 |
|   | 7.2.2 | CANopen Device Control                                | 4 |
|   | 7.3   | PDO data                                              | 5 |
|   | 7.4   | SDO communication                                     | 6 |
|   | 7.4.1 | SDO transmission example                              | 7 |
|   | 7.5   | Emergency messages                                    | 8 |
|   | 7.5.1 | Emergency messages from CANopen master                | 9 |
|   | 7.6   | Layer Setting Service (LSS)                           | 0 |
|   | 7.7   | PROFINET diagnosis alarm                              | 2 |
| 8 | LED-  | based diagnosis43                                     | 3 |
| 9 | Tech  | nnical data44                                         | 4 |

# 1 General

This operating manual applies only to devices, assemblies, software, and services of Helmholz GmbH & Co. KG.

# 1.1 Target audience for this manual

This description is only intended for trained personnel qualified in control and automation engineering who are familiar with the applicable national standards. For installation, commissioning, and operation of the components, compliance with the instructions and explanations in this operating manual is essential.

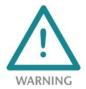

Configuration, execution, and operating errors can interfere with the proper operation of the PN/CAN gateways and result in personal injury, as well as material or environmental damage. Only suitably qualified personnel may operate the devices!

Qualified personnel must ensure that the application and use of the products described meet all the safety requirements, including all relevant laws, regulations, provisions, and standards.

# 1.2 Safety instructions

The safety instructions must be observed to prevent harm to living creatures, material goods, and the environment. The safety notes indicate possible hazards and provide information about how hazardous situations can be prevented.

# 1.3 Note symbols and signal words

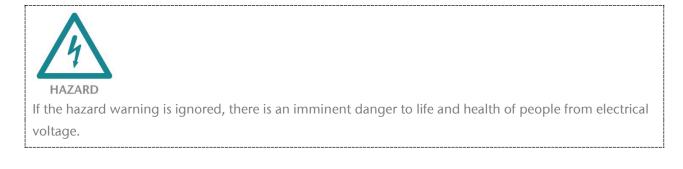

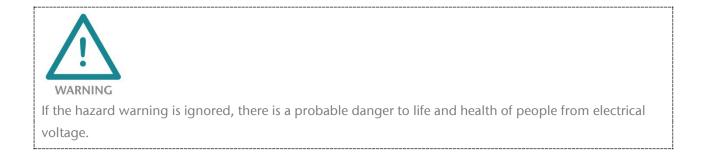

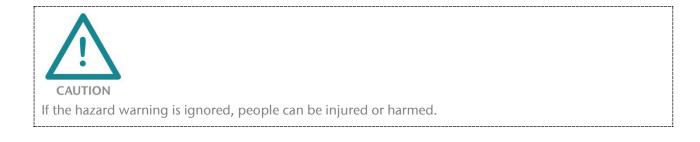

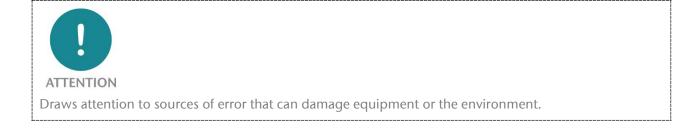

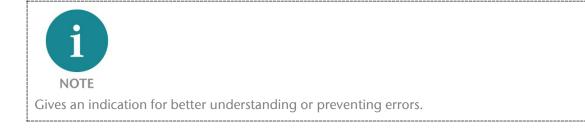

# 1.4 Intended use

The PN/CAN gateway connects CANopen devices in a PROFINET network. The PN/CAN gateway represents a full-fledged CANopen master.

All components are supplied with a factory hardware and software configuration. The user must carry out the hardware and software configuration for the conditions of use. Modifications to hardware or software configurations which are beyond the documented options are not permitted and nullify the liability of Helmholz GmbH & Co. KG.

The PN/CAN gateway may not be used as the only means for preventing hazardous situations on machinery and systems.

Problem-free and safe operation of the PN/CAN gateway presumes proper transport, storage, setup, assembly, installation, commissioning, operation, and maintenance.

The ambient conditions provided in the technical specifications must be adhered to.

The PV/CAN gateway has a protection rating of IP20 and must be installed in an electrical operating room or a control box/cabinet to protect it against environmental influences. To prevent unauthorized access, the doors of control boxes/cabinets must be closed and possibly locked during operation.

# 1.5 Improper use

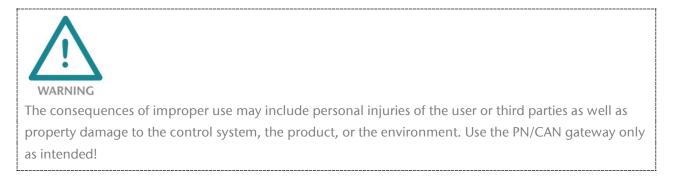

# 1.6 Liability

The contents of this manual are subject to technical changes resulting from the continuous development of products of Helmholz GmbH & Co. KG. In the event that this manual contains technical or clerical errors, we reserve the right to make changes at any time without notice.

No claims for modification of delivered products can be asserted based on the information, illustrations, and descriptions in this documentation. Beyond the instructions contained in the operating manual, the applicable national and international standards and regulations must also be observed in any case.

# 1.6.1 Disclaimer of liability

Helmholz GmbH &Co. KG is not liable for damages if these were caused by use or application of products that was improper or not as intended.

Helmholz GmbH & Co. KG assumes no responsibility for any printing errors or other inaccuracies that may appear in the operating manual unless there are serious errors about which Helmholz GmbH & Co. KG was already demonstrably aware.

Beyond the instructions contained in the operating manual, the applicable national and international standards and regulations must also be observed in any case.

Helmholz GmbH & CO. KG is not liable for damage caused by software that is running on the user's equipment which compromises, damages, or infects additional equipment or processes through the remote maintenance connection and which triggers or permits unwanted data transfer.

# 1.6.2 Warranty

Report any defects to the manufacturer immediately after discovery of the defect.

The warranty is not valid in case of:

- Failure to observe these operating instructions
- Use of the device that is not as intended
- Improper work on and with the device
- Operating errors
- Unauthorized modifications to the device

The agreements met upon contract conclusion under "General Terms and Conditions of Helmholz GmbH & Co. KG" apply.

# 1.7 Recycling / WEEE

The company Helmholz GmbH & Co. KG is registered as a manufacturer with the HELMHOLZ brand and the device type "Small devices of information and telecommunications technology for exclusive use in households other than private households" as well as the following registration data:

Helmholz GmbH & Co. KG, Location / Headquarters: 91091 Großenseebach, Address: Hannberger Weg 2, Name of authorized representative: Carsten Bokholt,

Registration number: DE 44315750.

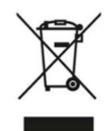

The electrical devices described in this document are to be recycled. According to Directive 2012/19 / EU on waste electrical and electronic equipment (WEEE), they must not be disposed of by municipal waste disposal companies.

# 2 System overview

# 2.1 General/area of application

The PN/CAN gateway integrates a CANopen network into a PROFINET network. It is a full-fledged CANopen master and enables the incorporation of the process and service data of CANopen slave devices into the IO area of a PROFINET CPU.

# 2.2 Properties des PN/CAN-Gateways CANopen

The PN/CAN gateway, PROFINET/CANopen Master has the following properties:

- PROFINET IO device as defined in IEC 61158-6-10
- Integrated two-port Ethernet switch
- Full-duplex transmission rate of 100 Mbps
- PROFINET Conformance Class C
- Media redundancy (MRP client)
- CANopen master as of CANopen protocol according to DSP 301
- Up to 126 CANopen participants
- Up to 16 TPDOs / 16 RPDOs per slave
- Up to 1 Mbps CAN bit rate
- Heartbeat and node guarding
- SYNC object
- Configuration using GSDML file
- No handling blocks or parameterization software necessary
- 24 V DC power supply
- 4 LEDs, bicolor
- USB device interface for online diagnosis and firmware update

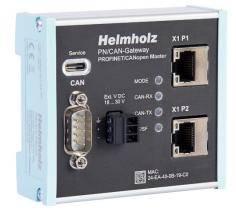

# 3 Installation

# 3.1 Access restriction

The modules are open operating equipment and must only be installed in electrical equipment rooms, cabinets, or housings.

Access to the electrical equipment rooms, cabinets, or housings must only be possible using a tool or key, and access should only be granted to trained or authorized personnel.

# 3.2 Electrical installation

Observe the regional safety regulations.

# 3.3 Protection against electrostatic discharges

To prevent damage through electrostatic discharges, the following safety measures are to be followed during assembly and service work:

- Never place components and modules directly on plastic items (such as polystyrene, PE film) or in their vicinity.
- Before starting work, touch the grounded housing to discharge static electricity.
- Only work with discharged tools.
- Do not touch components and assemblies on contacts.

# 3.4 Overcurrent protection

Overcurrent protection isn't necessary as the PN/CAN gateway transports no load current. The power supply of the PN/CAN gateway electronics is to be secured externally with a fuse of maximum 1 A (slow-blowing).

# 3.4.1 Operation

Operate the PN/CAN gateway only in flawless condition. The permissible operating conditions and performance limits must be adhered to.

Retrofits, changes, or modifications to the device are strictly forbidden.

The PN/CAN gateway is a piece of operating equipment intended for use in industrial plants. During operation, all covers on the unit and the installation must be closed in order to ensure protection against contact.

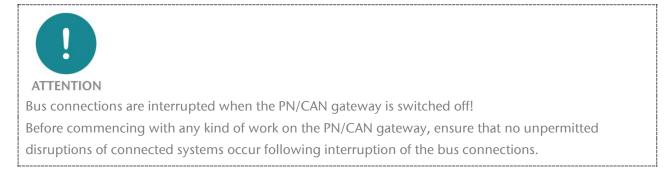

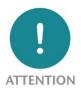

Installation must be carried out according to VDE 0100/IEC 364 and performed in accordance with applicable national standards. The PN/CAN gateway has protection rating IP20. If a higher protection rating is required, the system must be installed in a housing or control cabinet. To ensure safe operation, the ambient temperature must not exceed 60 °C.

# 3.5 Installation position

The PN/CAN gateway can be installed in any position. The front plate must be accessible in order to plug in bus lines.

# 3.6 Minimum clearance

It is recommended to adhere to the minimum clearances specified when installing devices. Adhering to these minimum clearances will ensure that:

- The modules can be installed and removed without having to remove any other system components
- There will be enough space to make connections to all existing terminals and contacts using standard accessories
- There will be enough space for cable management systems (if needed)

# 4 Setup and wiring

# 4.1 EMC/safety/shielding

The PN/CAN gateway complies with EU Directive 2004/108/EC ("Electromagnetic Compatibility").

One effective way to protect against disturbances caused by electromagnetic interference is to shield electric cables, wires, and components.

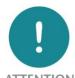

#### ATTENTION

When setting up the system and routing the required cables, make sure to fully comply with all standards, regulations, and rules regarding shielding. Precisely observe the corresponding texts of the PROFIBUS user organization for setting up PROFINET and the setup guidelines of CANopen. All work must be done professionally!

Shielding faults can result in serious malfunctions, including the system's failure.

To ensure electromagnetic compatibility (EMC) in your control cabinets in electrically harsh environments, the following EMC rules are to be observed in the design:

- All metal parts of the cabinet are to be connected with each other over a large area with good conductivity (no paint on paint). Where necessary, use contact washers or serrated washers.
- The cabinet door must be connected to the ground straps (top, middle, bottom) over as short a distance as possible.
- Signal cables and power cables are to be laid separated spatially by a minimum distance of 20 cm from each in order to avoid coupling paths.
- Run signal lines only from one level into the cabinet if possible.
- Unshielded cables in the same circuit (outgoing and incoming conductors) must be twisted if possible.
- Contactors, relays, and solenoid valves in the closet, or in adjacent cabinets if applicable, must be provided with quenching combinations, e.g., with RC elements, varistors, diodes.
- Do not lay wires freely in the closet; instead, run them as closely as possible to the cabinet housing or mounting panels. This also applies to reserve cables. These must be grounded on at least one end, and it is better if they are grounded at both ends (additional shielding effect).
- Unnecessary line lengths should be avoided. Coupling capacitances and inductances are kept low this way.
- Analog signal lines and data lines must be shielded.

# 4.2 Wiring of the PN/CAN gateway

# 4.2.1 Power supply

The PN/CAN gateway must be supplied with DC 18  $\dots$  30 V must be supplied with DC 24 V via the supplied connector plug.

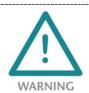

The housing of the PN/CAN-Gateway Coupler is not grounded.

Please connect the functional earth terminal of the PN/CAN-Gateway properly to the reference potential. The device is intended to be supplied by an isolated Limited Energy Source according to UL61010-1 (3rd ed cl. 9.4) or according to UL60950-1/UL62368-1 or Class 2 according to NEC.

Please use Cu power supply wires, AWG 28-12. Maximum length of removed insulation is 10 mm.

Temperature cable rating is 87 °C.

# 4.2.2 CAN bus connection

The CAN bus is connected to the "CAN" interface using a SUB-D plug (e.g. Helmholz CAN bus connector) to the "CAN" interface.

| Pin | CAN bus D-sub connector |
|-----|-------------------------|
| 1   | -                       |
| 2   | CAN low                 |
| 3   | CAN GND                 |
| 4   | -                       |
| 5   | -                       |
| 6   | -                       |
| 7   | CAN high                |
| 8   | -                       |
| 9   | -                       |

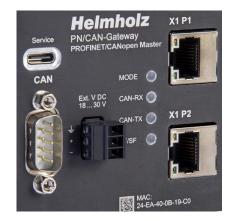

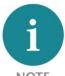

NOTE

The PN/CAN gateway contains no terminating resistor for the CAN bus! If the PN/CAN gateway is connected to the end of a CAN stub line, the terminating resistor in the CAN connector must be activated.

CAN-GND is isolated from the operating voltage and USB.

# 4.2.3 PROFINET connection

| Pin | Signal | RJ45 plug PROFINET  | Color  | Wire pair |
|-----|--------|---------------------|--------|-----------|
| 1   | TD+    | Transmission data + | Yellow | 1         |
| 2   | TD-    | Transmission data - | Orange | 1         |
| 3   | RD+    | Receive data +      | White  | 2         |
| 4   | -      | -                   | -      | -         |
| 5   | -      | -                   | -      | -         |
| 6   | RD-    | Receive data -      | Blue   | 2         |
| 7   | -      | -                   | -      | -         |
| 8   | -      | -                   | -      | -         |

The RJ45 Ethernet sockets "X1 P1" and "X1 P2" are used to connect the PROFINET network.

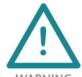

WARNING

The PROFINET Ethernet sockets are only intended for connection to computer networks (LANs) and must not be connected to telephone networks or telecommunications lines.

# 4.2.4 USB interface

The service USB interface is only required for the firmware update and for diagnoses in the event of support. The USB interface is isolated potential-free from the supply voltage.

# 5 CAN bus

CAN bus (Control Area Network) is an international open fieldbus standard for building, manufacturing, and process automation applications. CAN bus communications are defined in standard ISO 11898-2.

# 5.1 Wiring a CAN Bus

A CAN bus cable requires at least three wires: CAN high, CAN low, and CAN ground. Only linear bus topologies are allowed, A terminating resistor of 120 ohms must be connected between CAN high and CAN low at both ends of the CAN bus cable. The PN/CAN gateway has no installed bus terminating resistor.

| Bit rate | Bus length | Bit time |
|----------|------------|----------|
| 1 Mbps   | 30 m       | 1 µs     |
| 800 kbps | 50 m       | 1.25 µs  |
| 500 kbps | 100 m      | 2 µs     |
| 250 kbps | 250 m      | 4 µs     |
| 125 kbps | 500 m      | 8 µs     |
| 50 kbps  | 1500 m     | 20 µs    |
| 10 kbps  | 5000 m     | 100 µs   |

The maximum cable lengths will depend mainly on the bit rate being used.

The cable lengths specified above should only be used as reference values. The maximum cable length will also depend on the number of connected participants, on the use and the number of repeaters and on the cable type.

# 5.2 CAN bus plug

Helmholz offers a comprehensive range of CAN bus connectors that can be used with the PN/CAN gateway. All Helmholz CAN bus connectors come with a terminating resistor that can be switched on and off.

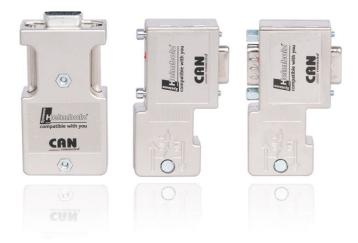

# 5.3 The CANopen protocol

The CANopen<sup>®</sup> protocol is a layer 7 (application layer) protocol based on the CAN bus. CAN bus layers 1 and 2 (physical layer and data link layer) are used by the CAN bus unchanged.

The service elements provided by the application layer make it possible to implement applications that are distributed throughout the network. CANopen communication profiles and standards are administered by the CIA (CAN in Automation e.V.). The standard DS 301 "CANopen application layer and communication profile" is relevant for the PN/CAN gateway. This is available at CAN in Automation's website (http://www.can-cia.org).

The CANopen standards assign a fixed definition to the 11-bit identifier and the 8 data bytes of a CAN bus frame. Each device in a CANopen network has a configurable node ID (module number, 1–127).

# 5.3.1 CANopen objects

Data exchange with a CANopen slave takes place either via established service data objects (SDOs) or freely configurable process data objects (PDOs).

Every CANopen slave has a fixed directory of SDOs (object directory) that are addressed with an index (16 bits) and a sub-index (8 bits).

Example: Index 0x1000 / sub-index 0 = "Device type", 32-bit unsigned

SDOs with a width of 8/16/32 bits can be read and written with one CANopen frame, Longer SDOs (e.g. strings) are transferred using multiple frames.

SDOs can be processed as soon as a CANopen slave is ready for operation. The "SDO request" and "SDO response" functions are available for SDOs. The object number (index and sub-index), the access mode and type are stored in the first four bytes of the CAN frame. The last four bytes of the CAN frame then contain the value for the SDO.

| Byte 0            | Byte 1       | Byte 2 | Byte 3                 | Byte 4         | Byte 5        | Byte 6 | Byte 7 |
|-------------------|--------------|--------|------------------------|----------------|---------------|--------|--------|
| Command specifier | 16 SDO index |        | 8 bit SDO<br>sub-index | 1-4 bytes of p | arameter data |        |        |

PDOs contain the operating values of a CANopen slave for cyclical process operations. Each CANopen slave can manage multiple PDOs (normally up to four transmission PDOs and four reception PDOs).

Each of these PDOs will have its own COB-ID. Any information of the CANopen slave can be mapped for reading and writing in the 8 data bytes. The values from the object dictionary (SDOs) are always the values mapped.

PDOs are automatically mapped at the startup by most CANopen slaves (default mapping). The assignment can generally be changed via defined SDOs when the device supports this.

# 5.3.2 CANopen functions

The CANopen functions are subdivided into the following basic types:

- SDO read and SDO write operations
- PDO read and PDO write operations
- Network management
- Emergency messages

The function code is stored in the upper four bits of the CAN identifier, which, together with the node ID, forms the communication object identifier, or COB-ID. CANopen normally uses CAN bus frames with 11-bit identifiers (CAN 2.0A).

#### COB identifier (COB-ID):

| 10     | 9  | 8 | 7 | 6      | 5 | 4 | 3 | 2 | 1 | 0 |
|--------|----|---|---|--------|---|---|---|---|---|---|
| Functi | on |   |   | Node I | D |   |   |   |   |   |

#### **Broadcast functions:**

| Function   | Function code (binary) | Resulting COB-ID |
|------------|------------------------|------------------|
| NMT        | 0000                   | O <sub>hex</sub> |
| SYNC       | 0001                   | 80 hex           |
| TIME STAMP | 0010                   | 100 hex          |

#### Node functions:

| Function          | Function code (binary) | Resulting COB-ID                        |
|-------------------|------------------------|-----------------------------------------|
| EMERGENCY         | 0001                   | 81 hex - FF hex                         |
| TPDO1 (tx)        | 0011                   | 181 <sub>hex</sub> – 1FF <sub>hex</sub> |
| RPDO1 (rx)        | 0100                   | 201 <sub>hex</sub> - 27F <sub>hex</sub> |
| TPDO2 (tx)        | 0101                   | 281 hex - 2FF hex                       |
| RPDO2 (rx)        | 0110                   | 301 <sub>hex</sub> – 37F <sub>hex</sub> |
| TPDO3 (tx)        | 0111                   | 381 hex - 3FF hex                       |
| RPDO3 (rx)        | 1000                   | 401 hex - 47F hex                       |
| TPDO4 (tx)        | 1001                   | $481_{hex} - 4FF_{hex}$                 |
| RPDO4 (rx)        | 1010                   | 501 hex - 57F hex                       |
| SDO (tx)          | 1011                   | 581 hex - 5FF hex                       |
| SDO (rx)          | 1100                   | 601 hex - 67F hex                       |
| NMT error control | 1110                   | 701 <sub>hex</sub> - 77F <sub>hex</sub> |

"tx" = transmitted by the slave

*"rx"* = *received by the slave* 

# 5.3.3 Network management

#### Network status (NMT states):

Each CANopen device can have various system states. After the device is switched on, an internal system initialization is carried out (hardware initialization, RAM test, setup of the basic objects). After successful initialization, a boot up frame [COB-ID:  $700_{hex}$  + node ID / data (1 byte):  $00_{hex}$ ].

After this, the device is ready for operation and in the Pre-Operational state. Although the slave's parameters can be configured in this state (SDOs can be read and written), it will not transfer process data objects (PDOs).

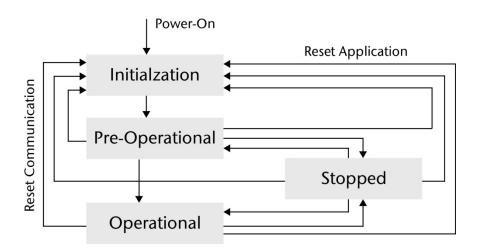

With the NMT command "Operational" [COB-ID:  $000_{hex}$  / data (2 bytes):  $01_{hex}$  node ID], a CANopen device can be switched to the operational status. Once in the Operational state, the coupler's process data will be enabled (RPDO/TPDO communications will be running). The options available for making changes to SDOs may be limited.

With the NMT command "Pre-Operational" [COB-ID:  $000_{hex}$  / data (2 bytes):  $80_{hex}$  node ID], a CANopen device can be switched to the pre-operational status.

With the NMT command "Reset (Application)" [COB-ID:  $000_{hex}$  / data (2 bytes):  $81_{hex}$  node ID], a restart of a CANopen device is triggered.

With the NMT command "Reset Communication" [COB-ID:  $000_{hex}$  / data (2 bytes): 82 <sub>hex</sub> node ID], the CANopen communication of the device is reset. The device is subsequently in the Pre-Operational state.

# SYNC:

The SYNC frame is a periodic "Broadcast" frame and is a trigger for CANopen functions. The SYNC frame makes it possible to transfer input data in a synchronized manner and to activate output data simultaneously throughout the whole system. In order to ensure that the intervals at which the SYNC frame are sent are equally spaced, the frame has a high priority level. [COB-ID: 80<sub>hex</sub>]

#### Node guarding:

Node guarding means that the master monitors the CANopen slaves with cyclically transmitted frames. Each CANopen slave must respond to the node guarding frame with a status frame. [COB-ID: 700<sub>hex</sub> + node ID / data: 1 byte with slave status]

#### Life guarding:

Life guarding means that each CANopen slave will monitor to make sure that the master continuously carries out the started node guarding within specific time limits. If the master's node guarding frame is not sent, the CANopen slave can detect this with the life guarding function and switch all its outputs to a safe state, for example. The node guarding and life guarding functions always run simultaneously.

#### Heartbeat:

Heartbeat monitoring works the same way as node guarding, with the exception that the CANopen master does not generate any request frames. Instead, the heartbeat frame is sent automatically by each node (producer heartbeat) and can be evaluated in the master (consumer heartbeat). [COB-ID: 700<sub>hex</sub> + node ID / data: 1 byte with slave status]

#### **Emergency message:**

If one of the CANopen slaves detects that something has gone wrong (e.g., life guarding times out), it will send an emergency message on the bus. [COB-ID: 80<sub>hex</sub> + node ID / data: 8 bytes]

# 6 Setup and use

# 6.1 Install GSDML file

The latest GSDML file is available on the website <u>www.helmholz.de</u>. Go to the product page of the "PN/CAN Gateway CANopen Master" and then to the download area or follow the link stored in the QR code. There you can download the GSDML file of the "PN/CAN Gateway CANopen Master" in zipped form. Before installation, the zipped files must be unzipped accordingly.

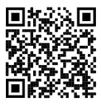

The GSDML file is required for integration into an engineering tool for the PROFINET side. It has the file extension "xml" and is delivered together with an image file in BMP format. The installation of the GSDML file in the TIA Portal is described below as an example.

You can install the GSDML file of the PN/CAN-Gateway in the TIA Portal by selecting the directory with the unzipped GSDML file as the source path in the "Extras / Manage station description file (GSD)" menu. Then the GSDML file is displayed for selection and can be installed via the

corresponding button.

| Ma   | nage general s | station description i | iles    |              |                   | ×                      |
|------|----------------|-----------------------|---------|--------------|-------------------|------------------------|
| - Ir | nstalled GSDs  | GSDs in the pro       | oject   |              |                   |                        |
| S    | ource path:    | C:\Users\cabo\Desktop |         |              |                   |                        |
| C    | ontent of impo | orted path            |         |              |                   |                        |
|      | File 🔺         |                       | Version | Language     | Status            | Info                   |
|      | GSDML-V2.31-H  | elmholz-PNCAN-CO      | V2.31   | English, Ger | Already installed | PN/CAN-Gateway CANopen |
|      | GSDML-V2.31-H  | lelmholz-PNCAN-L2     | V2.31   | English, Ger | Already installed | PN/CAN-Gateway Layer 2 |
|      |                |                       |         |              |                   |                        |
|      |                |                       |         |              |                   |                        |
|      |                |                       |         |              |                   |                        |
|      |                |                       |         |              |                   |                        |
|      |                |                       |         |              |                   |                        |
|      |                |                       |         |              |                   |                        |
|      |                |                       |         |              |                   |                        |
| <    |                |                       |         |              |                   | >                      |
|      |                |                       |         |              | Delete            | Install Cancel         |

# 6.2 Configuring gateway

After successful installation, the PN/CAN-Gateway is listed in the hardware catalog of the TIA Portal under " Other field devices  $\rightarrow$  PROFINET IO  $\rightarrow$  Gateway  $\rightarrow$  Helmholz PN/CAN Gateways".

Add the "PN/CAN gateway CANopen" to the project and connect it with your PROFINET network.

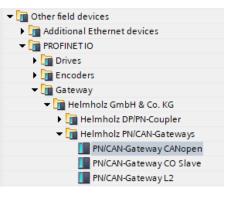

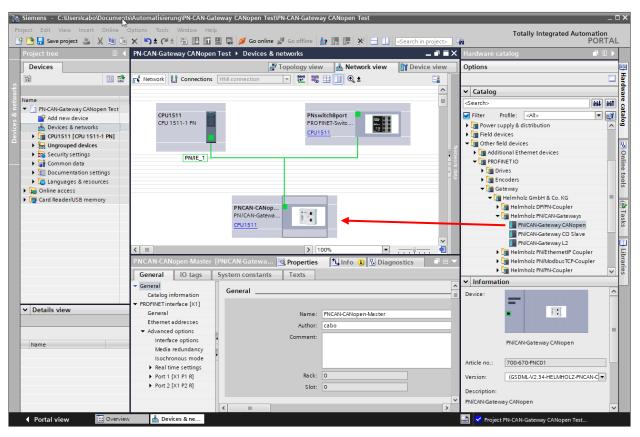

By calling up the object properties, the PN/CAN gateway should be assigned a unique PROFINET name and the IP address be checked for plausibility.

The name of the configured device must later be assigned to the physical device (see Ch. 6.3).

# 6.2.1 Configure gateway master

The first slot entry "Parameter" contains the module parameters for the behavior of the CANopen master.

| Paramete<br>General<br>Catalo<br>Identifica        |                                               |                                |                                         |                                                                                                    | 🚆 Topolo                                     | gy view   | h Network view       | 🛯 Device view |  |
|----------------------------------------------------|-----------------------------------------------|--------------------------------|-----------------------------------------|----------------------------------------------------------------------------------------------------|----------------------------------------------|-----------|----------------------|---------------|--|
| Dev                                                | vice overview                                 |                                |                                         |                                                                                                    |                                              |           |                      |               |  |
|                                                    | Module                                        |                                | Rack                                    | Slot                                                                                                    | I address                                    | Q address | Туре                 | Article no.   |  |
|                                                    | <ul> <li>SH-PNCAN</li> </ul>                  | -co                            | 0                                       | 0                                                                                                    |                                              |           | PN/CAN-Gateway CANop | 700-670-PNC01 |  |
|                                                    | Param                                         | eters                          | 0                                       | 0 PN/CAN CO 0.1                                                                                                    |                                              |           | Parameters           |               |  |
|                                                    | Master                                        | status                         | 0                                       | 0 PN/CAN CO 0.2                                                                                                    | 03                                           |           | Master status        |               |  |
| _                                                  | Master                                        | control                        | 0                                       | 0 PN/CAN CO 0.3                                                                                                    |                                              | 23        | Master control       |               |  |
| -                                                  | SDO co                                        | ommunication                   | 0                                       | 0 PN/CAN CO 0.4                                                                                                    | 412                                          | 412       | SDO communication    |               |  |
| •                                                  | Emerg                                         | ency messages                  | 0                                       | 0 PN/CAN CO 0.5                                                                                                    | 1322                                         | 13        | Emergency messages   |               |  |
| -                                                  | Interfa                                       | ce                             | 0                                       | 0 X1                                                                                                    |                                              |           | SH-PNCAN-CO          |               |  |
|                                                    |                                               |                                | 0                                       | 1                                                                                                    |                                              |           |                      |               |  |
|                                                    |                                               |                                | 0                                       | 2                                                                                                    |                                              |           |                      |               |  |
|                                                    |                                               |                                | 0                                       | 3                                                                                                    |                                              |           |                      |               |  |
|                                                    |                                               |                                | 0                                       | 4                                                                                                    |                                              |           |                      |               |  |
|                                                    | · · · · · · · · · · · · · · · · · · ·         |                                | 0                                       |                                                                                                    |                                              |           |                      |               |  |
|                                                    |                                               |                                |                                         |                                                                                                    |                                              |           |                      |               |  |
| ramete                                             | rs [Parameters]                               |                                |                                         |                                                                                                    | Q Prop                                       | erties    | 🗓 Info 🔒 🗓 Diagno    | stics         |  |
|                                                    | 1                                             | System con                     | stants                                  | Texts                                                                                                    | 🔍 Prop                                       | oerties   | 🗓 Info 🧯 🗓 Diagno    | stics         |  |
| General                                            | 1                                             | System con                     |                                         |                                                                                                    | 🔍 Prop                                       | perties   | 🗓 Info 🧯 🛂 Diagno    | stics P       |  |
| G <b>eneral</b><br>General                         | IO tags                                       | System con<br>Module p         |                                         |                                                                                                    | 🖳 Prop                                       | perties   | 🗓 Info 👔 🗓 Diagno    | stics 🗖 =     |  |
| G <b>eneral</b><br>General<br>Catalo               | 1                                             | Module p                       | arame                                   | eters                                                                                                    | 🖸 Prop                                       | perties   | 🗓 Info 🤰 🗓 Diagno    | stics 🗖 =     |  |
| G <b>eneral</b><br>General<br>Catalo<br>Identifica | I IO tags<br>og information<br>tion & Mainten |                                | arame                                   | eters                                                                                                    | Rrop                                         | perties   | 🗓 Info 🧯 🗓 Diagno    | stics 🗖 🖻     |  |
| General<br>General<br>Catalo<br>dentifica          | I IO tags                                     | Module p                       | arame                                   | eters                                                                                                    | S00 KBit/s                                   | perties   | 🗓 Info 🧯 🗓 Diagno    | stics 🗖 =     |  |
| G <b>eneral</b><br>General<br>Catalo<br>Identifica | I IO tags<br>og information<br>tion & Mainten | Module p                       | arame<br>I para                         | eters<br>meter<br>CAN bitrate:                                                                                                    |                                              | perties   | 🗓 Info 👔 🗓 Diagno    | stics 🗖 =     |  |
| General<br>General<br>Catalo<br>dentifica          | I IO tags<br>og information<br>tion & Mainten | Module p<br>Genera             | oarame<br>Il para<br>CAN                | eters<br>meter<br>CAN bitrate:<br>N master node ID:                                                                                                    | 500 KBit/s<br>126                            | perties   | 🗓 Info 👔 🗓 Diagno    | stics 🗖 =     |  |
| General<br>General<br>Catalo<br>dentifica          | I IO tags<br>og information<br>tion & Mainten | Module p<br>Genera             | arame<br>I para<br>CAN                  | eters<br>meter<br>CAN bitrate:<br>N master node ID:<br>etition time (ms):                                                                               | 500 KBit/s                                   | perties   | Linfo 👔 🕻 Diagno     | stics =       |  |
| G <b>eneral</b><br>General<br>Catalo<br>Identifica | I IO tags<br>og information<br>tion & Mainten | Module p<br>Genera             | arame<br>I para<br>CAN                  | eters<br>meter<br>CAN bitrate:<br>N master node ID:                                                                                                    | 500 KBit/s<br>126                            | perties   | Linfo (1) C Diagno   | stics 🗖 =     |  |
| General<br>General<br>Catalo<br>dentifica          | I IO tags<br>og information<br>tion & Mainten | Module p<br>Genera             | CAN<br>CAN<br>(NC rep<br>ster-He        | eters<br>meter<br>CAN bitrate:<br>N master node ID:<br>etition time (ms):<br>artbeat repetition<br>time (ms):                                           | 500 KBit/s<br>126<br>0                       | perties   | Linfo 👔 🗓 Diagno     | stics 🗖 =     |  |
| General<br>General<br>Catalo<br>dentifica          | I IO tags<br>og information<br>tion & Mainten | Module p<br>Genera<br>S)<br>Ma | CAN<br>CAN<br>(NC rep<br>ster-He<br>Boo | eters<br>meter<br>CAN bitrate:<br>N master node ID:<br>etition time (ms):<br>artbeat repetition<br>time (ms):<br>tup timeout (ms):                      | 500 KBit/s<br>126<br>0<br>500<br>2000        | perties   | Linfo 👔 🗓 Diagno     | stics         |  |
| G <b>eneral</b><br>General<br>Catalo<br>Identifica | I IO tags<br>og information<br>tion & Mainten | Module p<br>Genera<br>S)<br>Ma | CAN<br>CAN<br>(NC rep<br>ster-He<br>Boo | eters<br>meter<br>CAN bitrate:<br>N master node ID:<br>etition time (ms):<br>artbeat repetition<br>time (ms):<br>tup timeout (ms):<br>nse timeout (ms): | 500 KBit/s<br>126<br>0<br>500<br>2000<br>200 |           | Master reset         | stics         |  |

CAN bit rate: 10, 50, 100, 125, 250, 500, 800 Kbps and 1 Mbps are available as bit rates.

CAN master node ID: Node ID under which the PN/CAN gateway at the CAN bus is active.

In some applications, a SYNC frame is necessary for operation.

Cyclical **heartbeat frames** of the master for operation monitoring by the slaves are recommended.

**Bootup timeout** defines the waiting time in which the boot up message of a slave is expected following a reset. If the message doesn't arrive on time, the slave is marked as non-existent.

**SDO response timeout:** A response is expected from the slave for each SDO job. If the response is not provided within this configured period of time, the job is cancelled and an SDO abort error is reported to the PLC. An exception applies to the SDOs 0x1010 and 0x1011: These are fixed with a timeout of 2000ms.

**In the case of PLC stop -> Master reset:** If the PLC goes to stop and this option is chosen, the CAN bus is set to Pre-Operational or Stop and the master carries out an internal reset. The CAN bus is initialized again when the PLC restarts.

If this option is deactivated, no reaction takes place at the CAN bus for a PLC stop. This setting is useful when debugging is carried out in the PLC.

*Note:* If the PLC is restarted and the CAN bus is not stopped at stop, the CAN bus is stopped at the PLC start of the CAN bus and reinitialized.

**In the case of master reset, NMT stop instead of NMT PreOp.:** When the master carries out a reset (due to PLC stop, interruption of connection or user request), an "NMT Pre-Operational" is usually transmitted. With this option an NMT Stop is transmitted instead.

The other slot entries "Master Status", "Master Control", "SDO Communication" and "Emergency Messages" have no parameters.

# 6.2.2 Add and configure a CANopen device

For each CANopen slave participant (CANopen Device/CANopen Node), which is operated at the PN/CAN Gateway, a "CANopen Device" entry must be created in the slot list.

|                                     |            |                 | 📲 Торо    | ology view | Network view           | Device view   |   | Options              |
|-------------------------------------|------------|-----------------|-----------|------------|------------------------|---------------|---|----------------------|
| Device overview                     |            |                 |           |            |                        |               |   |                      |
| Wodule                              | Rack       | Slot            | I address | Q address  | Туре                   | Article no.   | • | ✓ Catalog            |
| <ul> <li>PNCAN-CANopen-W</li> </ul> | aster 0    | 0               |           |            | PN/CAN-Gateway CANopen | 700-670-PNC01 | ^ | ⊲Search> 🖬           |
| Parameter                           | 0          | 0 PN/CAN CO 0.1 |           |            | Parameters             |               |   | ▼ Filter <all></all> |
| Master Status                       | 0          | 0 PN/CAN CO 0.2 | 100103    |            | Master status          |               |   | Head module          |
| Master Control                      | 0          | 0 PN/CAN CO 0.3 |           | 100101     | Master control         |               |   | Module               |
| SDO-Kommuni                         | ation 0    | 0 PN/CAN CO 0.4 | 110118    | 110118     | SDO communication      |               |   | CANopen device       |
| Emergency-Nac                       | hrichten 0 | 0 PN/CAN CO 0.5 | 120129    | 120        | Emergency messages     |               |   |                      |
| Interface                           | 0          | 0 X1            |           |            | SH-PNCAN-CO            |               |   | RPDO with 1 byte     |
| CANopen Device N                    | ode 1 🔸    | 1               | 200202    | 200        | CANopen device         |               |   | RPDO with 2 bytes    |
|                                     | 0          | 2               |           |            |                        |               |   | RPDO with 3 bytes    |
|                                     | 0          | 3               |           |            |                        |               |   | RPDO with 4 bytes    |
|                                     | 0          | 4               |           |            |                        |               |   | RPDO with 5 bytes    |
|                                     | 0          | 5               |           |            |                        |               |   | RPDO with 6 bytes    |
|                                     | 0          | 6               |           |            |                        |               |   | a contro bytes       |

Under the properties of the CANopen Device entry the parameters of the CANopen Slave can be specified.

| CANopen Device Node 5 [CAN                                 | lopen device]                               | Roperties                    | 🗓 Info 🔒 🗓 Diagnostics | ┛▤▾ |  |  |
|------------------------------------------------------------|---------------------------------------------|------------------------------|------------------------|-----|--|--|
| General IO tags Sys                                        | stem constants Texts                        |                              |                        |     |  |  |
| <ul> <li>▶ General</li> <li>▼ Module parameters</li> </ul> | General parameter                           |                              |                        |     |  |  |
| General parameter<br>Module failure                        | General parameter                           |                              |                        |     |  |  |
| I/O addresses                                              | Device node ID:                             | 5<br>Slave is mandatory      |                        |     |  |  |
|                                                            | CANopen profile:                            | 401<br>Check CANopen profile |                        |     |  |  |
|                                                            | Heartbeat producer repetition<br>time (ms): | 500                          |                        |     |  |  |
|                                                            | Nodeguarding repetition time (ms):          | 0                            |                        |     |  |  |
|                                                            | Nodeguarding lifetime factor:               | 0                            |                        |     |  |  |
|                                                            | Heartbeat consumer time (ms):               | 700                          |                        |     |  |  |
|                                                            |                                             | No communication reset for t | his slave              |     |  |  |
|                                                            |                                             | Ignore SDO-abort on startup  |                        |     |  |  |
|                                                            |                                             | delay NMT after SDO-download | d                      |     |  |  |

The device node ID of the CANopen slave must be set absolutely correctly and uniquely.

When the option **Slave is mandatory** (mandatory device) is selected, all CANopen participants on the CAN bus of the PN/CAN gateway are first switched to Operational when this device is present and configured. When this option is selected for several devices, all devices must first be Operational before the PN/CAN gateway goes Operational.

If such a slave isn't present, the start procedure is interrupted, and the CAN bus doesn't start (not set to Operational). If a mandatory slave fails, the master switches the entire CAN bus to a safe state.

# CANopen profile

The profile of a slave is found in the lower 2 bytes of the SDO 1000. If the profile is indicated in the configuration and the **Check CANopen profile** option has been switched on, then the device at the CAN bus must also have this profile for initialization. The initialization is otherwise cancelled with an error.

#### Heartbeat producer repetition time

With the time set here, the heartbeat of the slave is transmitted when this is supported by the slave. The heartbeat frame is required by the master for the monitoring of the slave. Alternatively, the node guarding can also be used when this is supported.

#### Node guarding repetition time / Node guarding lifetime factor

Node guarding, like heartbeat, also serves the purpose of monitoring the slave and the master. It may not be configured simultaneously with the heartbeat.

#### Heartbeat consumer time

If a monitoring time is entered here, the heartbeat of the master is monitored with this time. If the heartbeat of the master doesn't occur (connection interruption, failure of the master), the slave can go to a safe state (depending upon configuration: Pre-Operational, Stop or no change of state).

It should be ensured that the monitoring time be somewhat longer than the master heartbeat time, as monitoring can be triggered prematurely in the case of transmission jitters of the master.

#### No communication reset for this slave

The slave is not additionally reset by an "NMT reset" when starting up or restarting. The slave is switched directly to Pre-Operational.

#### Ignore SDO-abort on startup

Several SDOs are described during the startup dependent upon the configuration of the slave. The startup procedure is cancelled when SDO aborts occur while writing (error responses). These SDO aborts are ignored with this option.

#### Delay NMT after SDO-download:

After initialization of the slave, the NMT Start is only sent when this is enabled by the PLC program (see Chap. 7.2.2). This allows an additional configuration by the PLC program before the slave is started.

# 6.2.3 Minimum requirements of a CANopen slave

- 1. Slave transmits "NMT boot up" or another heartbeat message; can be switched off with the option "no communication reset for this slave"
- 2. SDO 1000 is answered

When the setting "**no communication reset for this slave**" is deactivated (default setting), an individual "NMT reset" is transmitted and a boot up frame must arrive within the boot up timeout; "NMT reset" is otherwise transmitted again.

If the **"no communication reset for this slave"** option is active, no "NMT reset" is transmitted and the receipt of "NMT boot up" is not waited for.

A response must come no later than by the 3rd reading of the SDO 1000, otherwise 3 times SDO 0x1000 are read again upon expiration of the boot up timeout.

# 6.2.4 Add and configure PDOs (process data objects)

TPDOs (transmit process data objects) are data sent by the CANopen slave to the PLC (input data from PLC view). RPDOs (receive process data objects) are sent by the PLC to the CANopen slave (output data from PLC view). The data size of the PDOs depends upon the data found in the PDO (PDO mapping) and can range between one and 8 bytes.

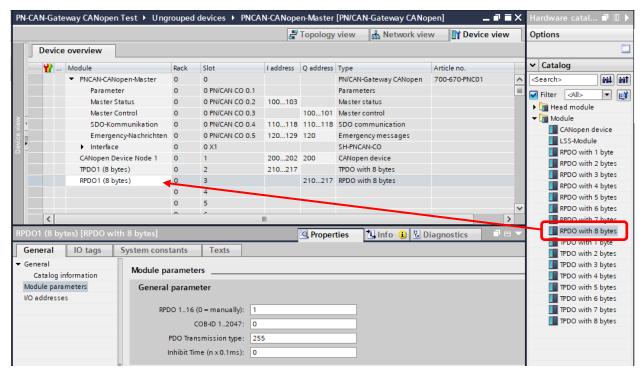

The sequence of the TPDO and RPDO entries in the configuration can be selected as desired. All TPDO and RPDO entries following a CANopen device entry belong precisely to this device.

Which PDOs of which sizes the connected CAN device contains can generally be determined in the manual of the respective CANopen slave or you can ask the manufacturer.

A maximum of 32 PDOs per slave can be configured; 16 TPDOs and 16 RPDOs.

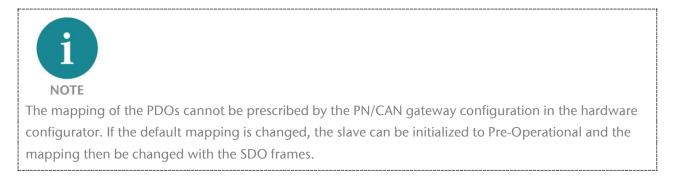

#### Properties of the PDO entries:

**PDO 1..16:** With the specification of the PDO number (1..16), all necessary settings for the PDO are made automatically by the PN/CAN at the start. The default COB-ID of the slave is set, the transmission type and the inhibit time are set, and the PDO activated.

**PDO COB-ID:** It is also possible to define a device-specific COB-ID (PDO number must then be '0'). In this case it is presumed that all PDO settings have already been set in the CAN device in advance. The PN/CAN gateway will then not alter the PDO settings when starting up.

**PDO TTYPE:** Transmission type of the PDO as defined by the CANopen standard. Only the TTYPEs 0 – 240 (synchronous), 254, and 255 (event-driven) are supported. The TTYPEs 241 to 253 should not be set.

When the TTYPEs 0 – 240 are used, the SYNC frame should be configured in the master configuration (see Ch. 6.2.1) when the SYNC signal is not generated by one of the slaves.

**Inhibit time PDO:** In order to prevent PDOs with rapidly changing data from overloading the CAN bus with frames, a minimum transmission pause can be indicated for each PDO. In the case of TPDOs, the time is written in the slave. In the case of RPDOs, the master considers the time when sending the frame. An Inhibit Time should only be use for asynchronous PDOs (TTYPE 254 or 255).

# 6.2.5 COB-IDs of the PDOs

When a PDO is configured with a PDO number 1-16, a suitable COB-ID from the following table is initialized.

#### Default COB-IDs for PDOs 1-4:

| TPDO 1 = $180_{hex}$ + node ID | RPDO 1 = $200_{hex}$ + node ID |
|--------------------------------|--------------------------------|
| TPDO 2 = $280_{hex}$ + node ID | RPDO 2 = $300_{hex}$ + node ID |
| TPDO 3 = $380_{hex}$ + node ID | RPDO $3 = 400_{hex} + node ID$ |
| TPDO $4 = 480_{hex} + node ID$ | RPDO 4 = $500_{hex}$ + node ID |

#### Expanded COB-IDs for PDOs 5-16:

| TPDO 5 = $180_{hex}$ + node ID + 1  | RPDO 1 = $200_{hex}$ + node ID + 1  |
|-------------------------------------|-------------------------------------|
| TPDO 6 = $280_{hex}$ + node ID + 1  | RPDO 2 = $300_{hex}$ + node ID + 1  |
| TPDO 7 = $380_{hex}$ + node ID + 1  | RPDO 3 = $400_{hex}$ + node ID + 1  |
| TPDO 8 = $480_{hex}$ + node ID + 1  | RPDO 4 = $500_{hex}$ + node ID + 1  |
| TPDO 9 = $180_{hex}$ + node ID + 2  | RPDO 9 = $200_{hex}$ + node ID + 2  |
| TPDO $10 = 280_{hex} + node ID + 2$ | RPDO $10 = 300_{hex} + node ID + 2$ |
| TPDO 11 = $380_{hex}$ + node ID + 2 | RPDO 11 = $400_{hex}$ + node ID + 2 |
| TPDO $12 = 480_{hex} + node ID + 2$ | RPDO $12 = 500_{hex} + node ID + 2$ |
| TPDO 13 = $180_{hex}$ + node ID + 3 | RPDO 13 = $200_{hex}$ + node ID + 3 |
| TPDO 14 = $280_{hex}$ + node ID + 3 | RPDO $14 = 300_{hex} + node ID + 3$ |
| TPDO $15 = 380_{hex} + node ID + 3$ | RPDO $15 = 400_{hex} + node ID + 3$ |
| TPDO $16 = 480_{hex} + node ID + 3$ | RPDO $16 = 500_{hex} + node ID + 3$ |
|                                     |                                     |

#### ATTENTION

When the PDOs 5-16 are used, the COB-IDs of the following device addresses are used. An additional slave should have the node ID + 4 for the previous slave as an address.

It should be noted that, in the case of devices with node IDs as of 125 and the use of more than 4 PDOs, an overflow of the COB-IDs may occur.

# 6.2.6 Maximum extension of the PN/CAN gateway configuration

The maximum extension of a project configuration is limited by the following parameters:

- A maximum of 126 CANopen Slaves can be created
- A CANopen slave can have a maximum of 16 RPDOs and 16 TPDOs
- 512 slots are provided for the insertion of modules (CANopen Device, RPDO, TPDO)
- The PROFINET input data can be up to 1420 bytes long
- The PROFINET output data can be up to 1420 bytes long

The exceeding of the limits is either reported by the hardware configurator or by an error code at the master status of the PN/CAN gateway.

#### 6.2.7 Detection and initialization of a slave

The master always attempts to find, to initialize and to bring configured slaves to the desired state (Pre-Operational or Operational depending upon the master state).

#### Initialization process for a slave:

- 1. Trigger "NMT reset" for each slave or set slave to Pre-Operational
- 2. Wait for "NMT boot up" or another heartbeat or node guarding message
- 3. Read SDO 1000 "Device type" and check profile as required
- 4. Read SDO 1001
- 5. Write SDO 1017 "Producer heartbeat" (if configured) or SDO 100C/100D "Nodeguarding" (if configured)
- 6. Write SDO 1016 "Consumer heartbeat" (if master heartbeat monitoring has been configured)
- Initialize all configured TPDOs (COB-ID, Activate PDO, Transmission Type, Inhibit Time)
- 8. Initialize all configured RPDOs (COB-ID, Activate PDO, Transmission Type, Inhibit Time)
- 9. Set slave to operational when NMT state control = 2 (Operational) has been selected

If user-defined SDOs still need to be described for the slave or the mapping needs to be changed, the gateway can be set by the PLC to the *Pre-Operational (1)* state in the first step (see Ch. 7.1.1 "Master control"). The CANopen slave can then be configured as desired with the SDO commands (see Ch. 7.4 "SDO communication").

The gateway is only switched to the Operational (2) state subsequent to this.

# 6.3 Assign the PROFINET device-name

When the configuration of the PN/CAN gateway has been completed in the hardware configurator, it can be loaded into the PLC.

In order for the PN/CAN gateway to be found by the PROFINET controller, the PROFINET device name must be assigned to the PN/CAN gateway. To do this, use the "Assign device name" function, which you can access with the right mouse button or in the Online menu when the PN/CAN gateway is selected.

Use the "Update list" button to search the network for PROFINET stations. With "Assign Name" the PROFINET device name can be assigned to the device.

| Assign PROFINET device name |                                               |               | _                    |            | ×           |  |  |  |  |  |  |
|-----------------------------|-----------------------------------------------|---------------|----------------------|------------|-------------|--|--|--|--|--|--|
|                             | Configured PRO                                | FINET devi    | e                    |            |             |  |  |  |  |  |  |
|                             | PROFINET device                               | e name:       | oncan-canopen-master |            | •           |  |  |  |  |  |  |
| <u> </u>                    | Dev                                           | ice type:     | N/CAN-Gateway CANope | en         |             |  |  |  |  |  |  |
|                             | Online access                                 |               |                      |            |             |  |  |  |  |  |  |
|                             | Type of the PG/PC in                          | nterface:     | PN/IE                |            | •           |  |  |  |  |  |  |
|                             | PG/PC ir                                      | nterface:     | ▼ 🖲                  |            |             |  |  |  |  |  |  |
|                             | Device filter                                 | Device filter |                      |            |             |  |  |  |  |  |  |
|                             | Only show devices of the same type            |               |                      |            |             |  |  |  |  |  |  |
|                             | Only show devices with bad parameter settings |               |                      |            |             |  |  |  |  |  |  |
|                             | Only show                                     | devices witho | ut names             |            |             |  |  |  |  |  |  |
| Acces                       | ssible devices in the network:                |               |                      |            |             |  |  |  |  |  |  |
| IP ad                       | dress MAC address                             | Device        | PROFINET device name | Status     |             |  |  |  |  |  |  |
| 172.                        | 17.0.82 24-EA-40-0B-02-25                     | PN/CAN-G      | pncan-canopen-master | r 🥑 OK     |             |  |  |  |  |  |  |
|                             |                                               |               |                      |            |             |  |  |  |  |  |  |
|                             |                                               |               |                      |            |             |  |  |  |  |  |  |
| Flash LED                   |                                               |               |                      |            |             |  |  |  |  |  |  |
| <                           |                                               |               |                      |            | >           |  |  |  |  |  |  |
|                             |                                               |               | U                    | pdate list | Assign name |  |  |  |  |  |  |
|                             |                                               |               |                      |            |             |  |  |  |  |  |  |
|                             |                                               |               |                      |            |             |  |  |  |  |  |  |
| Online status information:  |                                               |               |                      |            |             |  |  |  |  |  |  |
| Search completed. 0 of 6    |                                               |               |                      |            |             |  |  |  |  |  |  |
| Search completed. 1 of 6 (  | devices were found.                           |               |                      |            |             |  |  |  |  |  |  |
| <                           |                                               |               |                      |            | >           |  |  |  |  |  |  |
|                             |                                               |               |                      |            |             |  |  |  |  |  |  |
|                             |                                               |               |                      | 1          | Close       |  |  |  |  |  |  |
|                             |                                               |               |                      |            | ciose       |  |  |  |  |  |  |

The clear identification of the PN/CAN gateway is ensured here by the MAC address of the device. The MAC address of the device is on the front of the PN/CAN gateway.

If the PN/CAN gateway has been assigned the correct PROFINET device name, it is recognized by the PLC and configured. When the configuration has run correctly, the blue "Mode" LED should blink.

To set the PROFINET name, the Helmholz IPSet Tool can also be used, which can be downloaded free of charge from the Helmholz website. Scan the following QR code to download IPSet Tool:

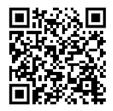

# 7 Programming in the PLC

# 7.1 Master control

No handling blocks for operation are required in the PLC. The control and status query of the PN/CAN gateway can be carried out directly via the I/O map. For more complex applications, sample programs for the TIA Portal are available on request.

# 7.1.1 Master control

The conduct of the PN/CAN gateway can be controlled with the two master control bytes in the initial map of the PLC.

| Byte/bit | 7          | 6                    | 5                                | 4                     | 3        | 2                                 | 1                 | 0 |
|----------|------------|----------------------|----------------------------------|-----------------------|----------|-----------------------------------|-------------------|---|
| Out 0    | -          | -                    | -                                | -                     | -        | -                                 | -                 | - |
| Out 1    | User reset | activate LSS<br>mode | Clear<br>emergency<br>FIFO error | Send<br>SYNC<br>frame | reserved | Clear CAN<br>Rx overflow<br>error | NMT state control |   |

NMT state control: State control of the CANopen master

*Boot up* (0) = The CANopen master has been switched off. No CAN frames are being transmitted or received. If the state was previously *Operational (value 2)*, the CANopen slaves are stopped ("NMT Pre-Operational" or "NMT Stop" depending upon the configuration).

*Pre-Operational* (1) = If the previous state was 0, all CANopen slaves are initialized. The status 1 is subsequently displayed in the master state. If the previous state was *Operational* (2) or *Stop* (3), only an "NMT Pre-Operational" is transmitted.

*Operational* (2) = If the previous status was 0, all CANopen slaves are initialized and "NMT Operational" subsequently transmitted. The PDO data is only exchanged in status 2. If the previous state was *Pre-Operational* (1) or *Stop* (3), only an "NMT Operational" is transmitted.

*Stop* (3) = An NMT-Stop is transmitted to all slaves.

# **Clear CAN Rx Overflow Error:**

Resetting of CAN Receive Overflow error displays.

#### Send SYNC frame:

When no cyclical SYNC frame has been configured at the CANopen master, a SYNC frame can be triggered by the program of the PLC as an alternative. A SYNC frame is transmitted for each increasing flank at the master control "Send SYNC frame" (byte, 1 bit 4). An acknowledgment of the transmitted SYNC frame is can be detected in the master status "SYNC transmitted" (byte 1, bit 4).

#### **Clear Emergency FIFO-Error:**

A FIFO Overflow display of the emergency message buffer can be reset with this bit.

#### Activate LSS mode:

The PN/CAN gateway is to be switched to the LSS operating mode. This is only permitted if the master is in the state 0 (bootup). Whether the gateway is in LSS mode can be read off bit 6 of byte 1 of the master status. See chapter 7.6 for more information about LSS.

#### User reset:

The PN/CAN gateway is reset by writing the value  $0080_{hex}$  onto the master control value. An "NMT stop" is transmitted to the CAN bus and the PN/CAN gateway is re-initialized. The "Bit user reset requested" in the master status (byte 1, bit 7) shows the carried out reset. The bit "User reset" can now

be reset. The desired NMT state (1 or 2 in the NMT State Control) can subsequently be requested and the PN/CAN gateway initializes the bus again.

# 7.1.2 Master status

The master status consists of 4 input bytes.

| Byte/bit | 7                       | 6                  | 5                                      | 4                       | 3                    | 2                       | 1                        | 0                  |
|----------|-------------------------|--------------------|----------------------------------------|-------------------------|----------------------|-------------------------|--------------------------|--------------------|
| In 0     | Gateway<br>configured   | -                  | -                                      | -                       | -                    | -                       | -                        | -                  |
| In 1     | User reset<br>requested | LSS mode<br>active | Emergency<br>Lost                      | SYNC<br>transmitte<br>d | No CAN<br>connection | CAN RX-FIFO<br>overflow | CAN bus<br>error (Rx/Tx) | CAN bus<br>offline |
| In 2     | -                       | -                  | General error bits of the slave errors |                         |                      |                         |                          |                    |
| In 3     | Master error            |                    |                                        |                         | 0                    | 0                       | NMT s                    | tate               |

**Gateway configured** indicates that the PN/CAN gateway has been configured. The bit is also set for an incorrect configuration.

**NMT state** indicates the current status of the CANopen master. Principally an attempt is made to assume the state called for in the **NMT State Control**. However, this can be prevented by the absence of slaves configured as mandatory (necessary).

*Boot up* (0) = The master has been switched off. No CAN frames are being transmitted or received.

*Pre-Operational* (1) = The master is found at the end of the slave configuration; at least all mandatory slaves are initialized and in Pre-Operational.

*Operational (2)* = The master is in the Operational state; all mandatory slaves are in Operational.

*Stop* (*3*) = The master is in the Stop state; all accessible slaves have been brought to the Stop state.

Continuous attempts are made to find missing slaves by reading the SDO 1000. Slaves that have been newly detected at the CAN bus are automatically initialized and switched to the state wished by the **NMT State**.

# Master error:

Error 1: Sync request not possible, as bus load is too great to be able to send all PDOs Error 3: COB-ID assigned twice Error 4: internal memory error Error 5: no devices configured Error 6: PDO instead of device in slot 1 Error 7: too many PDOs configured at one slave Error 8: Node guarding and heartbeat are configured parallel on at least one slave Error 11: Slave Node-ID used twice Error 12: Slave Node-ID and Master-Node-ID are equal Error 13: RPDO COB-ID and TPDO COB-ID are equal Error 14: RPDO or TPDO COB-IDs used twice Error 15: COB-ID used twice (general)

**Collective error bits of the slave errors:** "Or"-ing of all CANopen slave error bits (see Ch. 7.2.1, Byte 0 of the device status)

**Emergency Lost:** The bit indicates the overflow of the emergency message buffer.

LSS Mode active: The PN/CAN-Gateway is in LSS mode (see Ch. 7.6)

**User reset requested:** User reset request (master control, byte 0, bit 7) has been detected and NMT Reset transmitted to the CAN bus.

**No CAN connection:** There is no recognizable CAN network (no participants, open termination resistors)

CAN RX-FIFO Overflow: Overflow of the Rx-FIFO in the CAN controller

CAN bus error (Rx/Tx): The bit indicates if the CAN Rx or Tx error counter is not equal to 0.

CAN bus offline: The CAN controller is offline

# 7.2 CANopen device

3 bytes of input data with the status information of the slave exist for each configured CANopen slave and one output byte for slave control.

# 7.2.1 CANopen Device Status

| Byte/bit | 7                             | 6               | 5                        | 4                                            | 3                       | 2               | 1                | 0                               |  |
|----------|-------------------------------|-----------------|--------------------------|----------------------------------------------|-------------------------|-----------------|------------------|---------------------------------|--|
| In O     | Restart of<br>slave<br>active | Resend<br>RPDOs | CANopen<br>profile false | Slave trans-<br>mitting false<br>TPDO length | Slave not<br>answering  | SDO<br>abort    | Slave<br>timeout | Incorrect<br>confi-<br>guration |  |
| In 1     | SDO 1001 value of the slave   |                 |                          |                                              |                         |                 |                  |                                 |  |
| In 2     | Configurati                   | on error        |                          |                                              | Stop before operational | lgnore<br>slave | Slave state      | e                               |  |

#### Slave state:

- 0 = Slave is still in the boot up, not present or cannot be addressed
- 1 = Slave has been initialized, node guarding or heartbeat are running, and it is in the Pre-Operational state
- 2 = Slave is in Operational state
- 3 = Slave is in Stop state

#### Configuration error:

The CANopen slave device cannot start up as there is an error in the configuration. Possible causes are duplicate COB-IDs of the PDOs, or heartbeat and node guarding are configured parallel. The bit can only be deleted by transmitting a correct configuration.

Error 3: A COB-ID has been issued twice to the PDOs Error 7: more than 16 TPDOs or 16 RPDOs configured Error 8: Nodeguarding and heartbeat configured parallel

# Slave timeout:

Failure of slave monitoring (node guarding or heartbeat).

# SDO abort:

Initialization is interrupted when an SDO abort occurs during initialization of the slave by the master. If the Ignore SDO error option has been selected (see Ch. 6.2.2), the error is ignored at this point and the initialization continues.

# Slave not answering:

Neither a boot up message nor a response to the reading of the SDO 0x1000 has been received. The initialization of the slave cannot be continued.

# CANopen profile false:

The profile read from the SDO 1000 does not correspond to the planned profile. The initialization of the slave cannot be continued.

# SDO 1001:

The SDO 1001 "Error Index" is read by the slave and the state entered here.

# Stop before operational:

The initialization of the slave was stopped by the master, so that a user defined configuration can be done via the PLC program. This behavior is only active if the parameter "Delay NMT after SDO download" has been activated at the slave.

#### Ignore slave:

This slave is currently ignored by the master.

# 7.2.2 CANopen Device Control

| Byte/bit | 7                | 6                   | 5 | 4 | 3                   | 2                | 1 | 0 |
|----------|------------------|---------------------|---|---|---------------------|------------------|---|---|
| Out 0    | Restart<br>Slave | Resend all<br>RPDOs | - | - | Continue<br>Startup | lgnore<br>device | - | - |

#### **Restart Slave:**

The CANopen slave is restarted and initialized.

Depending upon the global parameter "No communication-Transmit reset" (see Ch. 6.2.2), an NMT reset or only an NMT Pre-Operational command will initially be transmitted to the slave device before it is reinitialized.

#### **Resend all RPDOs:**

The RPDOs are normally only transmitted when a value in the initial map of the PN/CAN gateway has been changed. With this bit it is possible to have unchanged data sent again.

#### **Ignore Device:**

If this bit is set, this CANopen slave is ignored by the master. No telegrams are sent to the slave and all telegrams received from this slave are discarded. The slave state of this slave is displayed as 0 in the device state.

#### Continue startup:

After the user defined configuration the initialization and the startup of the slave can be completed by the master. This control bit is related to the device status bit "Stop before operational".

# 7.3 PDO data

The PDO data is found as inputs (TPDOs) or as outputs (RPDOs) directly in the process map. Each PDO entry in the hardware configuration has input and output bytes in accordance with the size of the PDO data (1-8 bytes).

|     |                                          |      | đ           | 🚏 Topolog | y view    | 🖁 Network view 🛛 🕅 🕻   | Device view |
|-----|------------------------------------------|------|-------------|-----------|-----------|------------------------|-------------|
| Dev | ice overview                             |      |             |           |           |                        |             |
|     | Module                                   | Rack | Slot        | I address | Q address | Туре                   | Article no. |
|     | <ul> <li>PNCAN-CANopen-Master</li> </ul> | 0    | 0           |           |           | PN/CAN-Gateway CANopen | 700-670-P   |
|     | Parameter                                | 0    | 0 PN/CAN CO |           |           | Parameters             |             |
|     | Master Status                            | 0    | 0 PN/CAN CO | 100103    |           | Master status          |             |
|     | Master Control                           | 0    | 0 PN/CAN CO |           | 100101    | Master control         |             |
|     | SDO-Kommunikation                        | 0    | 0 PN/CAN CO | 110118    | 110118    | SDO communication      |             |
|     | Emergency-Nachrichten                    | 0    | 0 PN/CAN CO | 120129    | 120       | Emergency messages     |             |
|     | Interface                                | 0    | 0 X1        |           |           | SH-PNCAN-CO            |             |
|     | LSS-Modul                                | 0    | 1           | 130138    | 130138    | LSS-Module             |             |
|     | > TB20 Node 1                            | 0    | 2           | 200202    | 200       | CANopen device         |             |
|     | TPDO1 (8 Bytes)                          | 0    | 3           | 210217    |           | TPDO with 8 bytes      |             |
|     | RPDO1 (8 Bytes)                          | 0    | 4           |           | 210217    | RPDO with 8 bytes      |             |
|     | TPDO2 (8 Bytes)                          | 0    | 5           | 218225    |           | TPDO with 8 bytes      |             |
|     | RPDO2 (8 Bytes)                          | 0    | 6           |           | 218225    | RPDO with 8 bytes      |             |
|     | TPDO3 (5 Bytes)                          | 0    | 7           | 226230    |           | TPDO with 5 bytes      |             |
|     | RPDO3 (4 Bytes)                          | 0    | 8           |           | 226229    | RPDO with 4 bytes      |             |
| -   | > TB20 Node 6                            | 0    | 9           | 250252    | 250       | CANopen device         |             |
| 4   | TPDO1 (1 Byte)                           | 0    | 10          | 253       |           | TPDO with 1 byte       |             |
|     | TPDO2 (4 Bytes)                          | 0    | 11          | 254257    |           | TPDO with 4 bytes      |             |
| -   | RPDO1 (2 Bytes)                          | 0    | 12          |           | 251252    | RPDO with 2 bytes      |             |
|     | > Maxon Motor Node 10                    | 0    | 13          | 260262    | 260       | CANopen device         |             |
|     | TPDO1 - Status Word                      | 0    | 14          | 263264    |           | TPDO with 2 bytes      |             |
|     | TPDO2 - Status + Mode                    | 0    | 15          | 265267    |           | TPDO with 3 bytes      |             |
|     | TPDO3 - Status + Position                | 0    | 16          | 268273    |           | TPDO with 6 bytes      |             |
|     | TPDO4 - Status + Veloc. + Current        | 0    | 17          | 274281    |           | TPDO with 8 bytes      |             |
|     | RPDO1 - Control Word                     | 0    | 18          |           | 262263    | RPDO with 2 bytes      |             |
|     | RPDO2 - Control + Mode                   | 0    | 19          |           | 264266    | RPDO with 3 bytes      |             |
|     | RPDO3 - Control + Target Pos.            | 0    | 20          |           | 267272    | RPDO with 6 bytes      |             |
|     | RPDO4 - Control + Veloc. + Current       | 0    | 21          |           | 273280    | RPDO with 8 bytes      |             |
|     |                                          | 0    | 22          |           |           |                        |             |

The inputs always show the last received data of the TPDO.

When changed values are written onto the outputs, RPDO frames are sent to the corresponding CANopen slave. Depending upon the transmission type (TTYPE) of the PDO, immediately (event-driven) or directly after the SYNC frame (SYNC).

# 7.4 SDO communication

SDO communication with the slaves can take place following the initialization phase of the PN/CAN gateway both in the Pre-Operational (NMT state = 1) and Operational (NMT state = 2).

Only one SDO job can be carried out at a time. Both the reading and writing of SDOs is possible.

| Byte/bit         | 7                      | 6                                    | 5                    | 4                                   | 3   | 2 | 1                                                     | 0       |  |  |
|------------------|------------------------|--------------------------------------|----------------------|-------------------------------------|-----|---|-------------------------------------------------------|---------|--|--|
| In 0<br>"Status" | 1 = Job in<br>progress | Job type:<br>0 = read<br>1 = write   | 1 = Job<br>completed | 1 = Job<br>completed with<br>errors | -   | - | SDO size:<br>1 = BYTE (8  <br>2 = WORD (<br>3 = DWORD | 16 bit) |  |  |
| In 1             |                        |                                      |                      |                                     |     |   |                                                       |         |  |  |
| In 2             |                        | Receive data of the SDO transmission |                      |                                     |     |   |                                                       |         |  |  |
| In 3             |                        |                                      | Receive data o       | r the SDO transmiss                 | ion |   |                                                       |         |  |  |
| In 4             |                        |                                      |                      |                                     |     |   |                                                       |         |  |  |
| In 5             |                        |                                      |                      |                                     |     |   |                                                       |         |  |  |
| In 6             |                        |                                      | SDO abort cor        | le fer incorrect ich                |     |   |                                                       |         |  |  |
| In 7             |                        | SDO abort code for incorrect job     |                      |                                     |     |   |                                                       |         |  |  |
| In 8             |                        |                                      |                      |                                     |     |   |                                                       |         |  |  |

| Byte/bit           | 7                   | 6                                  | 5   | 4         | 3 | 2 | 1                                                                                                    | 0 |  |  |
|--------------------|---------------------|------------------------------------|-----|-----------|---|---|----------------------------------------------------------------------------------------------------|---|--|--|
| Out 0<br>"Control" | 0 -> 1<br>Start job | Job type:<br>0 = read<br>1 = write | -   | -         | - | - | SDO size:<br>0 = Reading job<br>1 = Write BYTE (8 bit)<br>2 = Write WORD (16 bit)<br>3 = Write DWORD (32 bit) |   |  |  |
| Out 1              |                     | Node ID of the slave               |     |           |   |   |                                                                                                    |   |  |  |
| Out 2              |                     |                                    |     |           |   |   |                                                                                                    |   |  |  |
| Out 3              |                     |                                    | SDO | index     |   |   |                                                                                                    |   |  |  |
| Out 4              |                     |                                    | SDO | sub-index |   |   |                                                                                                    |   |  |  |
| Out 5              |                     |                                    |     |           |   |   |                                                                                                    |   |  |  |
| Out 6              |                     |                                    | т   |           |   |   |                                                                                                    |   |  |  |
| Out 7              |                     | Transmission data for SDO job      |     |           |   |   |                                                                                                    |   |  |  |
| Out 8              |                     |                                    |     |           |   |   |                                                                                                    |   |  |  |

All data/values must be written in Big Endian (highest address first) in the IO area.

# 7.4.1 SDO transmission example

| evice | overview                                 |      |                 |           |           |                        |               |
|-------|------------------------------------------|------|-----------------|-----------|-----------|------------------------|---------------|
| 2     | Module                                   | Rack | Slot            | I address | Q address | Туре                   | Article no.   |
|       | <ul> <li>PNCAN-CANopen-Master</li> </ul> | 0    | 0               |           |           | PN/CAN-Gateway CANopen | 700-670-PNC01 |
|       | Parameter                                | 0    | 0 PN/CAN CO 0.1 |           |           | Parameters             |               |
|       | Master Status                            | 0    | 0 PN/CAN CO 0.2 | 100103    |           | Master status          |               |
|       | Master Control                           | 0    | 0 PN/CAN CO 0 3 |           | 100 101   | Master control         |               |
|       | SDO-Kommunikation                        | 0    | 0 PN/CAN CO 0.4 | 110118    | 110118    | SDO communication      |               |
|       | Emergency-Nachrichten                    | 0    | 0 PN/CAN CO 0.5 | 120129    | 120       | Emergency messages     |               |
|       | Interface                                | 0    | 0 X1            |           |           | SH-PNCAN-CO            |               |

In hardware configuration represented above, the SDO communication area is configured to the IO addresses 110 to 118:

EB 110: SDO status ED 111: SDO receive data ED 115: SDO abort code AB 110: SDO control AB 111: Node ID of the SDO slave AW 112: SDO index AB 114: SDO sub-index AD 115: SDO transmission data

#### Process for an SDO reading job:

- 1. Describe node ID, SDO index and SDO sub-index (AB 111, AW 112, AB 114)
- 2. Set SDO size to 0 (AB 110, bits 1+2 = 0)
- 3. Set "Job type" to 0 (read) (AB 110, bit 6 = 0)
- 4. Set "Start job" (AB 110, bit 7 = 1)
- 5. Wait for SDO status "Job completed" (EB 110, bit 5 = 1?)
- 6. "Job completed without errors" (EB 110, bit 4) = 0 ?  $\rightarrow$  Copy receive data
- 7. "Job completed with errors" (EB 110, bit 4) = 1 ?  $\rightarrow$  Evaluate abort code
- 8. Reset "Start job" (AB 110, bit 7 = 0)
- 9. Wait until EB 110 = 0

# Process for an SDO writing job:

- 1. Describe node ID, SDO index and SDO sub-index (AB 111, AW 112, AB 114)
- 2. Write value (AD 115, 4 bytes)
- 3. Set SDO size (AB 110, bits 1+2)
- 4. Set "Job type" to 1 (write) (AB 110, bit 6 = 1)
- 5. Set "Start job" (AB 110, bit 7 = 1)
- 6. Wait for SDO status "Job completed" (EB 110, bit 5) = 1?
- 7. "Job completed with errors" (EB 110, bit 4) = 1 ?  $\rightarrow$  Evaluate abort code
- 8. Reset "Start job" (AB 110, bit 7 = 0)
- 9. Wait until EB 110 = 0

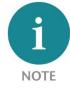

Ask support for the example of handling blocks for the SDO communication.

# 7.5 Emergency messages

Emergency messages from the slaves are always received by the PN/CAN gateway and made available to the PLC. The PN/CAN gateway does not itself react actively to the emergency messages. The messages must be evaluated by the application program.

| Byte/bit | 7 | 6                            | 5                                | 4 | 3 | 2 | 1 | 0 |  |  |
|----------|---|------------------------------|----------------------------------|---|---|---|---|---|--|--|
| In O     |   | Emergency message indication |                                  |   |   |   |   |   |  |  |
| In 1     |   | Emergency node ID            |                                  |   |   |   |   |   |  |  |
| In 2     |   |                              |                                  |   |   |   |   |   |  |  |
| In 3     |   |                              |                                  |   |   |   |   |   |  |  |
| In 4     |   |                              |                                  |   |   |   |   |   |  |  |
| In 5     |   |                              | F                                |   |   |   |   |   |  |  |
| In 6     |   |                              | Emergency message data (8 bytes) |   |   |   |   |   |  |  |
| In 7     |   |                              |                                  |   |   |   |   |   |  |  |
| In 8     |   |                              |                                  |   |   |   |   |   |  |  |
| In 9     |   |                              |                                  |   |   |   |   |   |  |  |

| Byte/bit | 7 | 6 | 5           | 4              | 3      | 2 | 1 | 0 |
|----------|---|---|-------------|----------------|--------|---|---|---|
| Out 0    |   |   | Emergency m | iessage acknow | /ledge |   |   |   |

"Emergency message indication" is set to 0 during the startup or following a master reset. The PLC program must also set the "Emergency message acknowledge" entry to 0. If an emergency message is received, "Emergency message indication" is set higher (+ 1) and the message is available in the input area (Node ID + 8 bytes message data). When additional messages are received by the PN/CAN gateway, these are stored in an internal FIFO.

To receive the next emergency message, the PLC must also increase the byte "Emergency message acknowledge" and write to the same value currently displayed for "Emergency message indication".

An overflow of the "Emergency message indication" takes place at 255 and a jump directly to 1 once again takes place. By writing a 0 into the "Emergency Message Acknowledge", the entire emergency messages buffer can be deleted.

The PN/CAN gateway can buffer up to 32 emergency messages. If the emergency message buffer overflows, this is shown in the master status in the bit "Emergency lost" (see Ch. 7.1.2). The oldest message is discarded.

The error display can be reset in the master control with the bit Clear emergency FIFO error (see Ch. 7.1.1).

# 7.5.1 Emergency messages from CANopen master

As CANopen master, the PN/CAN gateway also sends emergency messages to the CAN bus in certain cases. Currently, an emergency message is sent when the PN/CAN gateway receives a PDO message with an incorrect length - i.e. a length that is not equal to the length configured for this PDO.

The CAN message has the following structure:

| Byte / Bit | 7                                               | 6                                           | 5        | 4 | 3 | 2 | 1 | 0 |
|------------|-------------------------------------------------|---------------------------------------------|----------|---|---|---|---|---|
| Byte 0     | 0x8210 rec                                      | eived PDO is too                            | short    |   |   |   |   |   |
| Byte 1     | 0x8220 rec                                      | eived PDO is too                            | long     |   |   |   |   |   |
| Byte 2     | 0x11                                            |                                             |          |   |   |   |   |   |
| Byte 3     |                                                 |                                             |          |   |   |   |   |   |
| Byte 4     | COB-ID from                                     | m the faulty CAN                            | telegram |   |   |   |   |   |
| Byte 5     | NODE-ID of                                      | NODE-ID of the slave that has sent the TPDO |          |   |   |   |   |   |
| Byte 6     |                                                 |                                             |          |   |   |   |   |   |
| Byte 7     | Slot Nummer of the corresponding PDO in the PLC |                                             |          |   |   |   |   |   |

# 7.6 Layer Setting Service (LSS)

The PN/CAN makes it possible to carry out LSS functions on the CAN bus (as of firmware version 1.04). With the LSS protocol, the node ID and the Baud rate of CANopen slave participants, among other things, can be set, insofar as this support the LSS protocol.

Details on the LSS protocol are described in the "CiA<sup>®</sup> 305 Draft Standard Proposal - Layer setting services (LSS) and protocols" or can be found in the manual of the slave.

LSS mode and CANopen mode exclude one another mutually. LSS can only be used in the bootup status of the gateway.

In order to be able to transmit and receive LSS frames, the "LSS module" must be plugged into slot 1 in the hardware configuration of the PN/CAN gateway.

|          |                                          |      |                 | 2         | Fopology y | view 🔒 Network view    | Device view   | Options                     |
|----------|------------------------------------------|------|-----------------|-----------|------------|------------------------|---------------|-----------------------------|
| Dev      | vice overview                            |      |                 |           |            |                        |               |                             |
| <b>*</b> | Module                                   | Rack | Slot            | I address | Q address  | Туре                   | Article no.   | ✓ Catalog                   |
|          | <ul> <li>PNCAN-CANopen-Master</li> </ul> | 0    | 0               |           |            | PN/CAN-Gateway CANopen | 700-670-PNC01 | ▲ <search> Mil</search>     |
|          | Parameter                                | 0    | 0 PN/CAN CO 0.1 |           |            | Parameters             |               | Filter Profile: <all></all> |
|          | Master Status                            | 0    | 0 PN/CAN CO 0.2 | 100103    |            | Master status          |               | Head module                 |
|          | Master Control                           | 0    | 0 PN/CAN CO 0.3 |           | 100101     | Master control         |               | ✓ Module                    |
|          | SDO-Kommunikation                        | 0    | 0 PN/CAN CO 0.4 | 110118    | 110118     | SDO communication      |               | • Contractoriza             |
|          | Emergency-Nachrichten                    | 0    | 0 PN/CAN CO 0.5 | 120129    | 120        | Emergency messages     |               | LSS-Module                  |
|          | Interface                                | 0    | 0 X1            |           |            | SHIFTINCAIN-CO         |               | RPDO with 1 byte            |
|          | LSS-Modul                                | 0    | 1               | 130138    | 130138     | LSS-Module             |               | RPDO with 2 bytes           |
|          | > TB20 Node 1                            | 0    | 2               | 200202    | 200        | CANopen device         |               | RPDO with 3 bytes           |
|          | TPDO1 (8 Bytes)                          | 0    | 3               | 210217    |            | TPDO with 8 bytes      |               | RPDO with 4 bytes           |
|          | RPDO1 (8 Bytes)                          | 0    | 4               |           | 210217     | RPDO with 8 bytes      |               | RPDO with 5 bytes           |
|          | TPDO2 (8 Bytes)                          | 0    | 5               | 218225    |            | TPDO with 8 bytes      |               | RPDO with 6 bytes           |
|          | RPDO2 (8 Bytes)                          | 0    | 6               |           | 218225     | RPDO with 8 bytes      |               | RPDO with 7 bytes           |
|          | TPDO3 (5 Bytes)                          | 0    | 7               | 226230    |            | TPDO with 5 bytes      |               | RPDO with 8 bytes           |
|          | RPDO3 (4 Bytes)                          | 0    | 8               |           | 226229     | RPDO with 4 bytes      |               | TPDO with 1 byte            |
|          | > TB20 Node 6                            | 0    | 9               | 250252    | 250        | CANopen device         |               | TPDO with 2 bytes           |
|          | TPDO1 (1 Byte)                           | 0    | 10              | 253       |            | TPDO with 1 byte       |               | TPDO with 3 bytes           |
|          | TPDO2 (4 Bytes)                          | 0    | 11              | 254257    |            | TPDO with 4 bytes      |               | TPDO with 4 bytes           |
|          | RPDO1 (2 Bytes)                          | 0    | 12              |           | 251252     | RPDO with 2 bytes      |               | TPDO with 5 bytes           |
|          | > Maxon Motor Node 10                    | 0    | 13              | 260262    | 260        | CANopen device         |               | TPDO with 6 bytes           |
|          | TPDO1 - Status Word                      | 0    | 14              | 263264    |            | TPDO with 2 bytes      |               | TPDO with 7 bytes           |
|          | TPDO2 - Status + Mode                    | 0    | 15              | 265267    |            | TPDO with 3 bytes      |               | TPDO with 8 bytes           |
|          | TPDO3 - Status + Position                | 0    | 16              | 268273    |            | TPDO with 6 bytes      |               | I DO WITTO Dytes            |

#### The LSS module has as its only parameter the timeout time for responding to LSS requests:

| LSS-Modul [L        | .SS-Module] |                     |                    |       |  | 🔍 Properties | 🔄 Info | <b>i</b> | <b>Diagnostics</b> |  |
|---------------------|-------------|---------------------|--------------------|-------|--|--------------|--------|----------|--------------------|--|
| General             | IO tags     | S                   | stem constants     | Texts |  |              |        |          |                    |  |
| ▼ General           |             |                     | Concertain         |       |  |              |        |          |                    |  |
| Catalog information |             |                     | General parameter  |       |  |              |        |          |                    |  |
| ▼ Module para       | meters      |                     | General parameter  |       |  |              |        |          |                    |  |
| General p           | arameter    |                     |                    |       |  |              |        |          |                    |  |
| Module failure      |             | Timeout (in ms) for |                    |       |  |              |        |          |                    |  |
| I/O addresses       |             |                     | LSS-Response.: 100 |       |  |              |        |          |                    |  |
|                     |             |                     |                    |       |  |              |        |          |                    |  |

In order to carry out the LSS functions on the CAN bus, these must be programmed in the PLC. To this purpose, the LSS module makes available the following command interface in the IO map.

#### LSS control:

| Byte / Bit | 7                     | 6                                                 | 5                                   | 4 | 3                                       | 2 | 1                                         | 0                                            |  |
|------------|-----------------------|---------------------------------------------------|-------------------------------------|---|-----------------------------------------|---|-------------------------------------------|----------------------------------------------|--|
|            | LSS control           |                                                   |                                     |   |                                         |   |                                           |                                              |  |
| Out 0      | Set LSS<br>Baud rate* |                                                   | : 50 Kbit; 2: 10<br>4: 250 Kbit; 5: | - | Set Baud rate<br>from<br>configuration* | - | Transmit<br>LSS-frame<br>with<br>response | Transmit<br>LSS frame<br>without<br>response |  |
| Out 1      | LSS                   | LSS command (see CiA DSP 305 "command specifier") |                                     |   |                                         |   |                                           |                                              |  |
| Out 2      |                       |                                                   |                                     |   |                                         |   |                                           |                                              |  |
| Out 3      |                       |                                                   |                                     |   |                                         |   |                                           |                                              |  |
| Out 4      |                       |                                                   |                                     |   |                                         |   |                                           |                                              |  |
| Out 5      | Trar                  | Transmission data for the LSS frame (7 Bytes)     |                                     |   |                                         |   |                                           |                                              |  |
| Out 6      |                       |                                                   |                                     |   |                                         |   |                                           |                                              |  |
| Out 7      |                       | 1                                                 |                                     |   |                                         |   |                                           |                                              |  |
| Out 8      |                       |                                                   |                                     |   |                                         |   |                                           |                                              |  |

\* Only one of the two Baud rate options can be chosen; the respective other option must then be 0.

#### LSS-Status:

| Byte / Bit | 7                             | 6                                                 | 5                                                                  | 4      | 3                                               | 2                                      | 1                                          | 0                             |  |  |
|------------|-------------------------------|---------------------------------------------------|--------------------------------------------------------------------|--------|-------------------------------------------------|----------------------------------------|--------------------------------------------|-------------------------------|--|--|
|            | LSS                           | LSS status                                        |                                                                    |        |                                                 |                                        |                                            |                               |  |  |
| In O       | LSS Baud<br>rate is<br>active | 0: 10 Kbit; 1                                     | ive Baud rate:<br>: 50 Kbit; 2: 10<br>4: 250 Kbit; 5:<br>7: 1 Mbit |        | Baud rate<br>from<br>configuration<br>is active | Timeout:<br>no<br>response<br>received | LSS-frame<br>with<br>response<br>processed | LSS frame<br>trans-<br>mitted |  |  |
| In 1       | LSS                           | LSS command (see CiA DSP 305 "command specifier") |                                                                    |        |                                                 |                                        |                                            |                               |  |  |
| In 2       |                               |                                                   |                                                                    |        |                                                 |                                        |                                            |                               |  |  |
| In 3       |                               |                                                   |                                                                    |        |                                                 |                                        |                                            |                               |  |  |
| In 4       |                               |                                                   |                                                                    |        |                                                 |                                        |                                            |                               |  |  |
| In 5       | Rec                           | eived data of th                                  | e LSS frame (7                                                     | Bytes) |                                                 |                                        |                                            |                               |  |  |
| ln 6       |                               |                                                   |                                                                    |        |                                                 |                                        |                                            |                               |  |  |
| In 7       |                               | 1                                                 |                                                                    |        |                                                 |                                        |                                            |                               |  |  |
| In 8       | 1                             |                                                   |                                                                    |        |                                                 |                                        |                                            |                               |  |  |

**Transmit LSS-frame without response:** An LSS frame is transmitted without a response frame being expected. The 0 bit in the LSS status shows that the frame has been transmitted. The 0 bit can then be reset in LSS control.

**Transmit LSS-frame with response:** An LSS frame is transmitted and a response from the LSS slave is waited for. When an LSS response has been received or when the configured timeout has expired, the bit 1 is set in the LSS status. Bit 2 is also set for a timeout.

In the LSS protocol, the COB IDs  $7E5_{hex}$  (LSS master transmitting) and  $7E4_{hex}$  (LSS slave responding) are used.

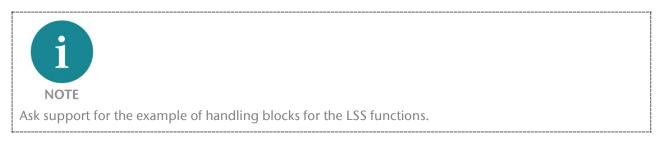

# 7.7 PROFINET diagnosis alarm

The PN/CAN gateway supports the following diagnosis alarms:

- 18 Configuration error
- 19 SDO 0x1001 in the same is no longer equal to 0 \*
- 20 Configuration error at the slave (e.g. same PDO numbers)
- 23 Alarm for master transition due to missing mandatory slave \*
- 24 Slave has node guarding or heartbeat failure \*
- 30 CAN bus error (RX overflow, bus error, bus off event) \*

\* these alarms can be locked through configuration (in progress)

# 8 LED-based diagnosis

| MODE           |                                                                                                    |
|----------------|----------------------------------------------------------------------------------------------------|
| Off            | No power supply or device defective                                                                                                    |
| Blue on        | PN/CAN gateway is correctly configured via PROFINET & all (mandatory) CANopen slaves are in Operational state                            |
| Flashing blue  | PN/CAN gateway is correctly configured via PROFINET & at least one CANopen slave is in Pre-Operational or Stop state                     |
| Red on         | No connection with PROFINET controller (PLC)                                                                                             |
| Flashing red   | Connection with the PROFINET controller (PLC) exists, but a configuration error exists                                                   |
| CAN RX         |                                                                                                    |
| Flashing green | CAN frame is received without errors                                                                                                    |
| Red            | CAN bus error in the recipient or<br>PN/CAN gateway hasn't been configured yet or<br>No connection                                       |
| CAN TX         |                                                                                                    |
| Flashing green | CAN frames are being transmitted                                                                                                    |
| Red            | Transmission not possible (e.g. false Baud rate, CAN bus disrupted) or<br>PN/CAN gateway has not yet been configured or<br>No connection |
| BF/SF          |                                                                                                    |
| yellow         | MODE flashes red: Configuration error<br>MODE on blue: CAN alarm active                                                                  |
| red            | PROFINET network error                                                                                                    |

# 9 Technical data

| Order no.                         | 700-670-PNC01                                                                                                    |
|-----------------------------------|----------------------------------------------------------------------------------------------------|
| Name                              | PN/CAN gateway, PROFINET/CANopen Master                                                                                             |
| Scope of delivery                 | PN/CAN gateway with power plug                                                                                                    |
| Dimensions (D x W x H)            | 35,5 x 83,5 x 76 mm                                                                                                    |
| Weight                            | Approx. 160 g                                                                                                    |
| PROFINET interface (X1)           |                                                                                                    |
| Number                            | 1                                                                                                    |
| Connection                        | 2x RJ45, integrated switch                                                                                                    |
| Transmission rate                 | 100 Mbps full duplex                                                                                                    |
| Protocol                          | PROFINET IO device as defined in IEC 61158-6-10                                                                                     |
| I/O image size                    | max. 1440 bytes input / 1440 bytes output data                                                                                      |
| Features                          | PROFINET Conformance Class C, Media redundancy (MRP client), Automatic addressing, Topology detection (LLDP, DCP), Diagnosis alarms |
| CAN interface                     |                                                                                                    |
| Number                            | 1                                                                                                    |
| Туре                              | ISO/DIN 11898-2 CAN High-speed physical layer                                                                                       |
| Connection                        | 9-pin D-sub male connector                                                                                                    |
| Protocol                          | CANopen master as defined in DSP301 V4.2                                                                                            |
| Baud rate                         | 10, 50, 100, 125, 250, 500, 800, 1000 kbps                                                                                          |
| Number of slaves                  | 126                                                                                                    |
| TPDOs/RPDOs per slave             | 16 / 16                                                                                                    |
| USB interface                     |                                                                                                    |
| Protocol                          | Full-speed USB 2.0 device                                                                                                    |
| Connection                        | USB-C                                                                                                    |
| Electrically isolation            | 500 V                                                                                                    |
| Power supply                      |                                                                                                    |
| Operating voltage                 | 24 V DC, 18 30 V DC                                                                                                    |
| Current draw                      | Max. 150mA                                                                                                    |
| Power dissipation                 | Max. 4 W                                                                                                    |
| Ambient conditions                |                                                                                                    |
| Ambient temperature               | -20° C to 60° C                                                                                                    |
| Transport and storage temperature | -20° C to 80° C                                                                                                    |
| Relative humidity                 | 95% without condensation                                                                                                    |
| Pollution degree                  | 2                                                                                                    |
| Protection rating                 | IP 20                                                                                                    |
| Mounting position                 | As desired                                                                                                    |
| Approvals                         | CE                                                                                                    |